# **Dateikonventionen & Verzeichnisstrukturen**

Da bei GIS-Projekten, egal ob man nur eine Karte konstruiert oder komplexe Analysen und Projekte erzeugt, **sehr schnell**, **sehr viele** und mitunter auch **sehr große Daten** zusammen kommen, ist es um so wichtiger, eine vernünftige **Verzeichnisstruktur** zu pflegen und die Namen seiner Dateien **aussagekräftig** und **maschinenlesbar** zu wählen. Außerdem sollte man sich an ein paar wenige aber bedeutende Regeln halten.

In Unternehmen oder Einrichtungen, in welchen mehrere Personen an den gleichen Daten und Verzeichnissen arbeiten (z.B. auf einem gemeinsamen Datenserver), **ist es ausgesprochen sinnvoll[1\)](#page--1-0), eine strikte Datei- und Ordnerkonvention zu vereinbaren!** Es gibt hierfür keine mir bekannte ultimative Vorlage, da sich die Arbeitsweisen stark unterscheiden können, aber es gibt einige einfache Regeln.

## **"Saubere" und aussagekräftige Namen vergeben**

Es ist keine Voraussetzung um mit QGIS arbeiten zu können und auch keine Voraussetzung für die GIS-Arbeit überhaupt - es betrifft die Arbeit am PC im Allgemeinen! **Befolgen Sie die folgenden Regeln bei Ihrer Arbeit am PC und Sie entkommen vielen potentiellen Problemen und**

**Schwierigkeiten!**

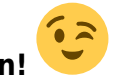

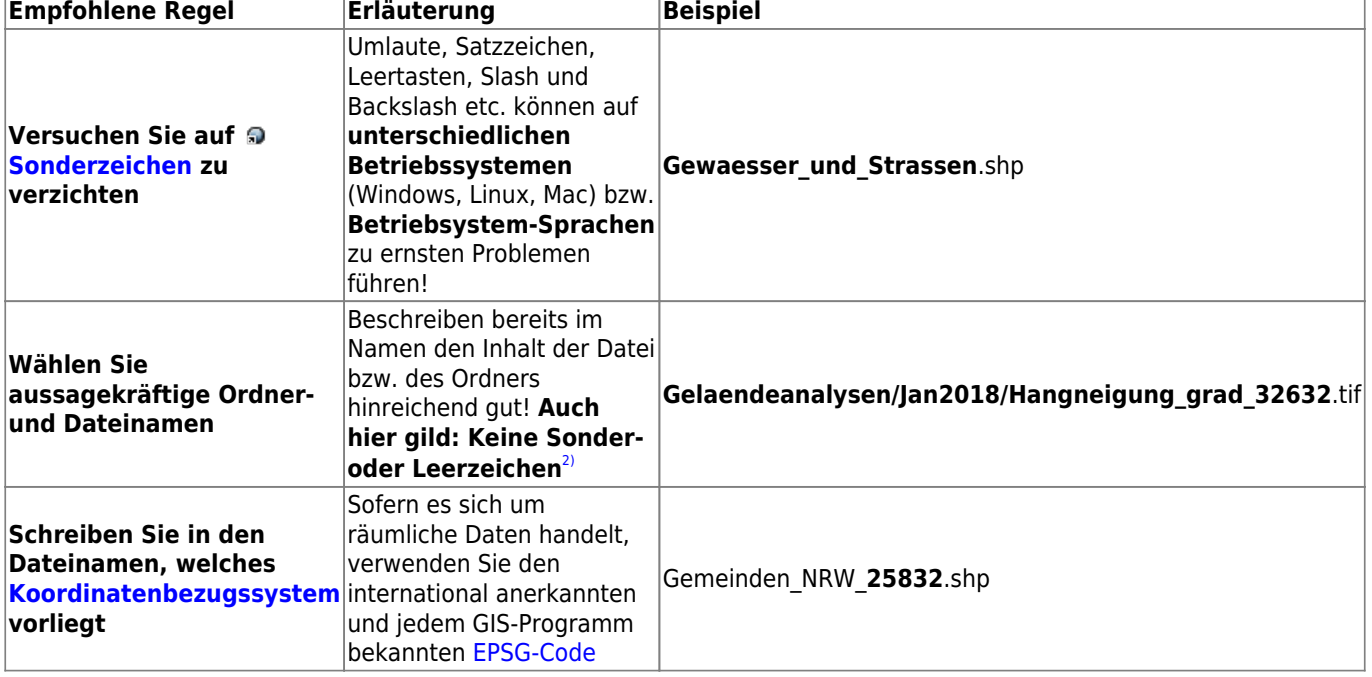

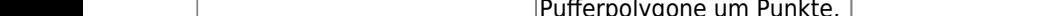

**Empfohlene Regel Erläuterung Beispiel**

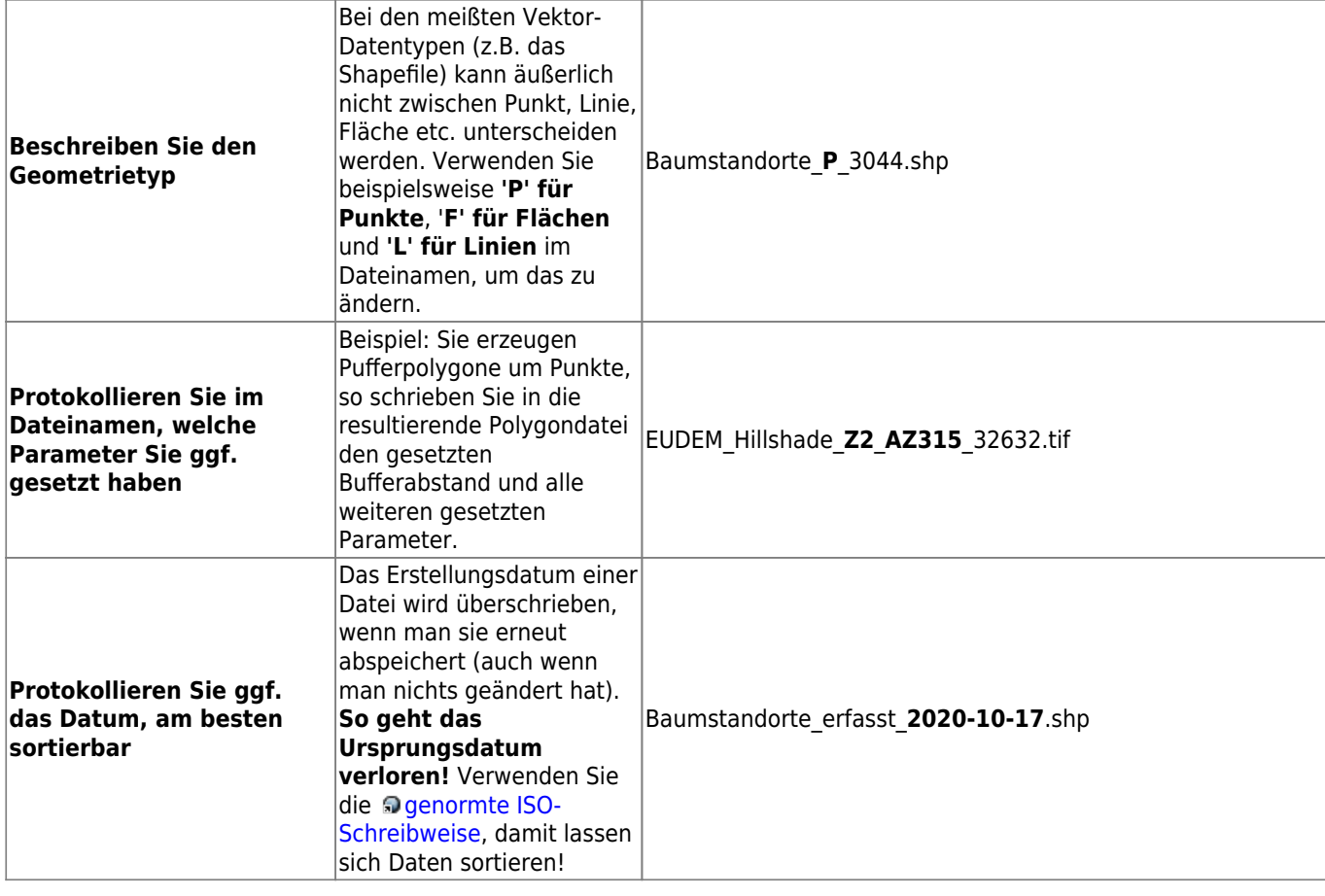

update:<br>2022/09/09 qgis:basic:a\_grundlagen:al03\_dateikonventionen\_und\_verzeichnisstrukturen https://lernplattform.map-site.de/doku.php/qgis/basic/a\_grundlagen/al03\_dateikonventionen\_und\_verzeichnisstrukturen?rev=1626333874

#### **Ein Dateiname könnte also in etwa so lauten:**

Baumstandorte\_Uelzen\_2020-01-20\_Buffer\_4\_32632\_F.shp

und der Name sagt uns:

Last

23:44

- Baumstandorte von Ülzen
- vom 20.01.20
- als Polygonbuffer
- mit Ausmaß von 4 Metern
- in Projektion UTM Zone 32N WGS84
- eine Fläche

### **Projektverzeichnis und Projektheimatverzeichnis**

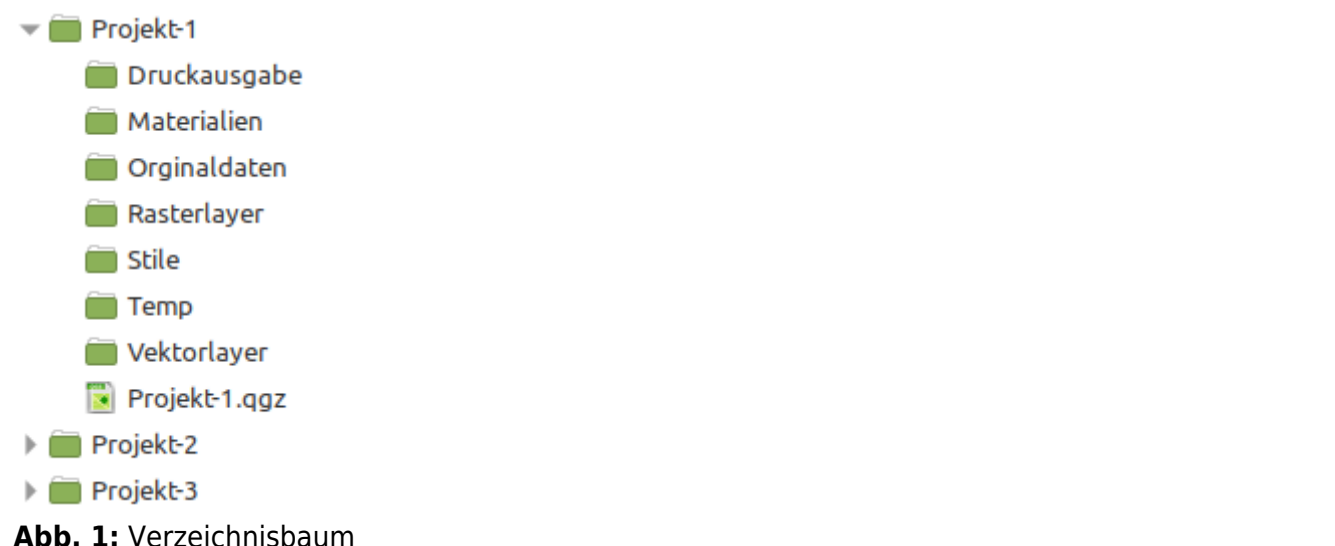

In GIS-Projekten verwenden Sie oft **eine Vielzahl an geographischen aber auch nicht geographischen Dateien**[3\)](#page--1-0) unterschiedlichster Art. Sie haben es also mit vielen Daten zu tun, **welche Sie gut organisieren müssen**, um den Überblick zu behalten. Verwenden Sie daher **Projekt-Ordner mit Unterverzeichnissen** nach Datentyp,-ursprung oder -funktion benannt (**Abb. 1**).

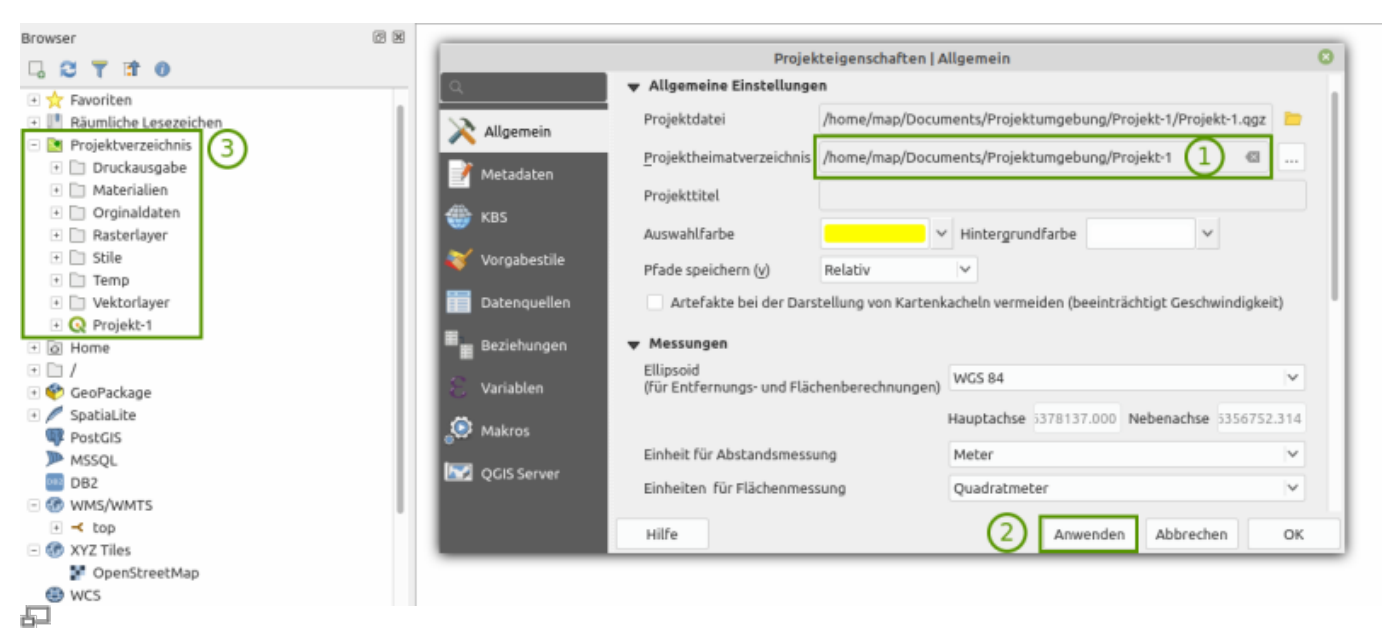

**Abb. 2:** Projektverzeichnis mit Projektdatei verknüpfen

Optimaler Weise befindet sich im **Projektverzeichnis** auch die **[QGIS-Projektdatei](https://lernplattform.map-site.de/doku.php/qgis/basic/b_einstieg_in_qgis/bl05_qgis_projekt_eigenschaften)[4\)](#page--1-0)**. Sollte das der Fall sein, so wird QGIS automatisch das Wurzelverzeichnis als Projektheimatverzeichnis anerkennen. Um ein anders Verzeichnis als Projektheimatverzeichnis zu setzen, rufen Sie die Projekt-Eigenschaften Projekt → Eigenschaften auf und wählen unter Allgemein ,Projektheimatverzeichnis.

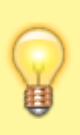

Ein **selbst angelegter Ordner für temporäre Dateien** kann sehr nützlich sein. Hier können Sie alle temporären Daten (Daten aus Zwischenberechnungen oder Tests) ablegen. Bei Backups ignorieren Sie diesen einfach und in regelmäßigen Abständen können Sie diesen Ordner leeren um Speicherplatz frei zu geben. Er könnte auch außerhalb des Projektheimatverzeichnisses liegen.

### **Die Sache mit den Archiven...**

Häufig erhalten wir Daten in Form von Archiven (das ZIP-Archiv ist das wohl bekannteste). Es ist auch in vielen Fällen sinnvoll, Archive zu verwenden, denn zum Einen sind diese komprimierten Ordner kleiner als die Summe deren Inhalt und zum Anderen werden die Daten zusammengehalten. Betrachten wir Beispielsweise das ShapeFile, so haben wir es immer mit mindestens 3, optimaler weise 4 Dateien zu tun, welche einander bedingen. Fehlt eine, ist das ganze Shapefile hinüber. So ist es sinnvoll, Shapefiles als Archive zu halten und auszutauschen.

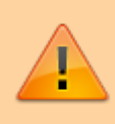

**QGIS kann Archive direkt öffnen**, ohne sie vorher zu entpacken, aber zu empfehlen ist das nicht! Es werden deutlich **mehr Ressourcen benötigt und ein Verändern der Daten im Archiv ist nicht möglich**!

Archive führen jedoch oft zu Verwirrung, gerade im Betriebssystem Windows unterscheidet sich ein Archiv äußerlich nur minimal von einem regulären Ordner: nur durch einen kleinen Zipper oder Reissverschluss. Außerdem wird das Archiv bei Doppelklick wie ein normaler Ordner behandelt - es ist aber kein Ordner! Achten Sie daher genau darauf, ob Sie sich in einem Archiv bewegen!

[1\)](#page--1-0) ich würde sogar sagen: Grundlegend! [2\)](#page--1-0) Leerzeichen werden in manchen Syntaxsprachen als Befehlstrenner verstanden! [3\)](#page--1-0) Tabellen, Fotos, PDF's, e-Mail-Anhänge… [4\)](#page--1-0) \*.qgs oder \*.qgz

From: <https://lernplattform.map-site.de/>- **Lernplattform für OpenSource GIS**

Permanent link: **[https://lernplattform.map-site.de/doku.php/qgis/basic/a\\_grundlagen/al03\\_dateikonventionen\\_und\\_verzeichnisstrukturen?rev=1626333874](https://lernplattform.map-site.de/doku.php/qgis/basic/a_grundlagen/al03_dateikonventionen_und_verzeichnisstrukturen?rev=1626333874)**

Last update: **2022/09/09 23:44**

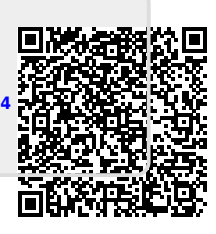